$\pmb{\times}$ 

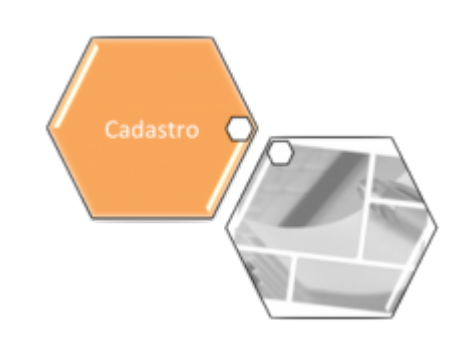

## **Atualizar Cliente**

Esta tela faz parte do processo **[Manter Cliente](https://www.gsan.com.br/doku.php?id=ajuda:manter_cliente)**, e permite que você atualize as informações do cliente. O campo código do cliente não pode ser alterado, porque é a chave de identificação do cliente.

O sistema apresenta os campos do cliente preenchidos com as informações existentes no banco de dados. Verifique se você selecionou o cliente correto. Em caso afirmativo, dê continuidade ao processo de alteração. Se você selecionou o cliente errado, deverá voltar para a tela anterior, ou para a tela de filtro, para selecionar o cliente correto.

Se você selecionou o cliente correto, efetue as alterações que desejar, e clique no botão Concluir para solicitar ao sistema a atualização das informações na base de dados.

Para a **CAERN**, existe um parâmetro que indica a obrigatoriedade de um **[Registro de](https://www.gsan.com.br/doku.php?id=ajuda:inserir_registro_de_atendimento) [Atendimento](https://www.gsan.com.br/doku.php?id=ajuda:inserir_registro_de_atendimento)** aberto na situação Pendente, e que esteja associado ao cliente selecionado para a atualização. Quando a atualização for concluída, o sistema permite o **[encerramento](https://www.gsan.com.br/doku.php?id=ajuda:encerrar_registro_de_atendimento)** do registro de atendimento, concluindo a solicitação. Porém, caso você **tenha** Permissão Especial não é necessário a abertura anterior do registro de atendimento. Caso você **não tenha** Permissão Especial e tente atualizar os dados do cliente sem registro de atendimento prévio, o sistema exibe a mensagem de crítica: Não existe RA que permita manutenção para o cliente.

Em função da quantidade de informações a serem cadastradas, a tela foi dividida em quatro abas:

**[Nome e Tipo](https://www.gsan.com.br/doku.php?id=ajuda:nome_e_tipo)**: para identificação do cliente

**[Pessoa](https://www.gsan.com.br/doku.php?id=ajuda:pessoa)**: para preenchimento das informações relacionadas com o tipo da pessoa (Física ou Jurídica)

**[Endereço](https://www.gsan.com.br/doku.php?id=ajuda:endereco)**: para informar os endereços do cliente

**[Telefone](https://www.gsan.com.br/doku.php?id=ajuda:telefone)**: para informar os telefones do cliente

As telas do tipo aba têm um comportamento padrão. Clique em **[Funcionamento das Telas do](https://www.gsan.com.br/doku.php?id=ajuda:aqui) [Tipo Aba](https://www.gsan.com.br/doku.php?id=ajuda:aqui)** para obter uma explicação mais detalhada.

Clique **[aqui](https://www.gsan.com.br/doku.php?id=ajuda)** para retornar ao Menu Principal do GSAN

From:

•

•

•

•

<https://www.gsan.com.br/>- **Base de Conhecimento de Gestão Comercial de Saneamento**

Permanent link:

**[https://www.gsan.com.br/doku.php?id=ajuda:atualizar\\_cliente&rev=1567532612](https://www.gsan.com.br/doku.php?id=ajuda:atualizar_cliente&rev=1567532612)**

Last update: **03/09/2019 18:43**